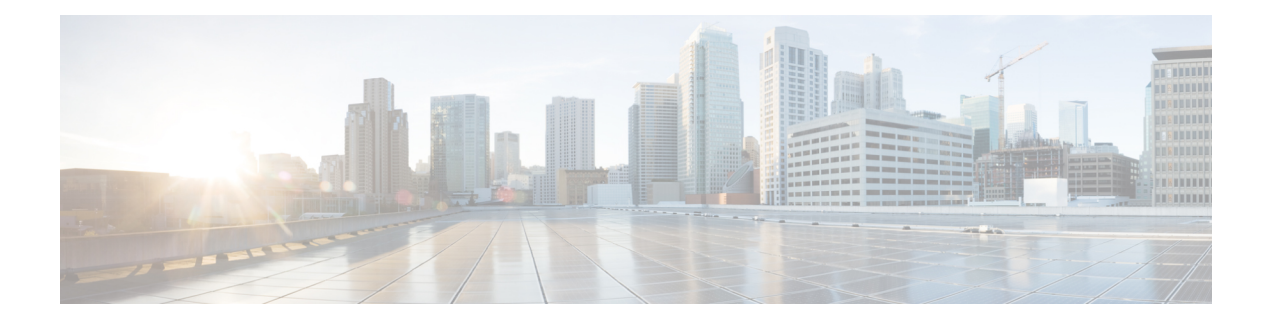

# **EIGRP IWAN Simplification**

EIGRP is widely deployed on DMVPN networks. The EIGRP IWAN Simplification feature implements stub site behavior for EIGRP deployed on DMVPN networks.

- Finding Feature [Information,](#page-0-0) page 1
- Information About EIGRP IWAN [Simplification,](#page-0-1) page 1
- How to Configure EIGRP IWAN [Simplification,](#page-1-0) page 2
- Configuration Examples for EIGRP IWAN [Simplification,](#page-3-0) page 4
- Additional References for EIGRP IWAN [Simplification,](#page-4-0) page 5
- Feature Information for EIGRP IWAN [Simplification,](#page-4-1) page 5

### <span id="page-0-0"></span>**Finding Feature Information**

Your software release may not support all the features documented in this module. For the latest caveats and feature information, see Bug [Search](https://tools.cisco.com/bugsearch/search) Tool and the release notes for your platform and software release. To find information about the features documented in this module, and to see a list of the releases in which each feature is supported, see the feature information table.

Use Cisco Feature Navigator to find information about platform support and Cisco software image support. To access Cisco Feature Navigator, go to [www.cisco.com/go/cfn.](http://www.cisco.com/go/cfn) An account on Cisco.com is not required.

## <span id="page-0-1"></span>**Information About EIGRP IWAN Simplification**

### **Stub Site ID Configuration**

The EIGRP Stub Routing feature improves network stability, reduces resource utilization, and simplifies the stub device configuration on the spoke. EIGRP Stub routing is commonly used over DMVPN networks having multiple sites with single device in each site. Site devices acting as stub result in reducing the query domain thereby enhancing improved performance. On the other hand, branch EIGRP routing is simple for a single router default-gateway site. When a the branch adds a second router or becomes larger and needs routing within the campus the configuration becomes complex.

The EIGRP IWAN Simplification feature implements stub site behavior on devices that are connected to the WAN interfaces on branch routing via the configuration of stub site ID on EIGRP address family. Use the **eigrp stub-site** command in the address family configuration mode. The stub site ID is applied to all incoming routes on WAN interfaces.

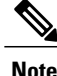

The **eigrp stub-site** command is mutually exclusive with the **eigrp stub** command. You cannot execute both commands on a device. This **eigrp stub-site** command resets the peers on WAN interfaces and initiates relearning of routes from WAN neighbors.

Interfaces connected towards hub or WAN are identified so that routes learnt through neighbors on such interfaces are part of a list of a given route. This is achieved via the **stub-site wan-interface** command configured in the address family interface configuration mode.

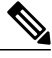

**Note** On the identified interfaces, neighbors treat WAN interfaces as stub.

## <span id="page-1-0"></span>**How to Configure EIGRP IWAN Simplification**

### **Configuring the Stub Site ID**

#### **SUMMARY STEPS**

- **1. enable**
- **2. configure terminal**
- **3. router eigrp** *virtual-instance-name*
- **4.** Enter one of the following:
	- **address-family ipv4** [**multicast**] [**unicast**] [**vrf** *vrf-name*] **autonomous-system** *autonomous-system-number*
	- **address-family ipv6** [**unicast**] [**vrf** *vrf-name*] **autonomous-system** *autonomous-system-number*
- **5. network** *ip-address* [**wildcard-mask**]
- **6. eigrp stub-site**
- **7. af-interface** *interface-type interface-number*}
- **8. stub-site wan-interface**
- **9. end**
- **10. show ip eigrp vrf** *vrf-name* **topology** [*ip-address* [*mask*]]

#### **DETAILED STEPS**

 $\mathbf I$ 

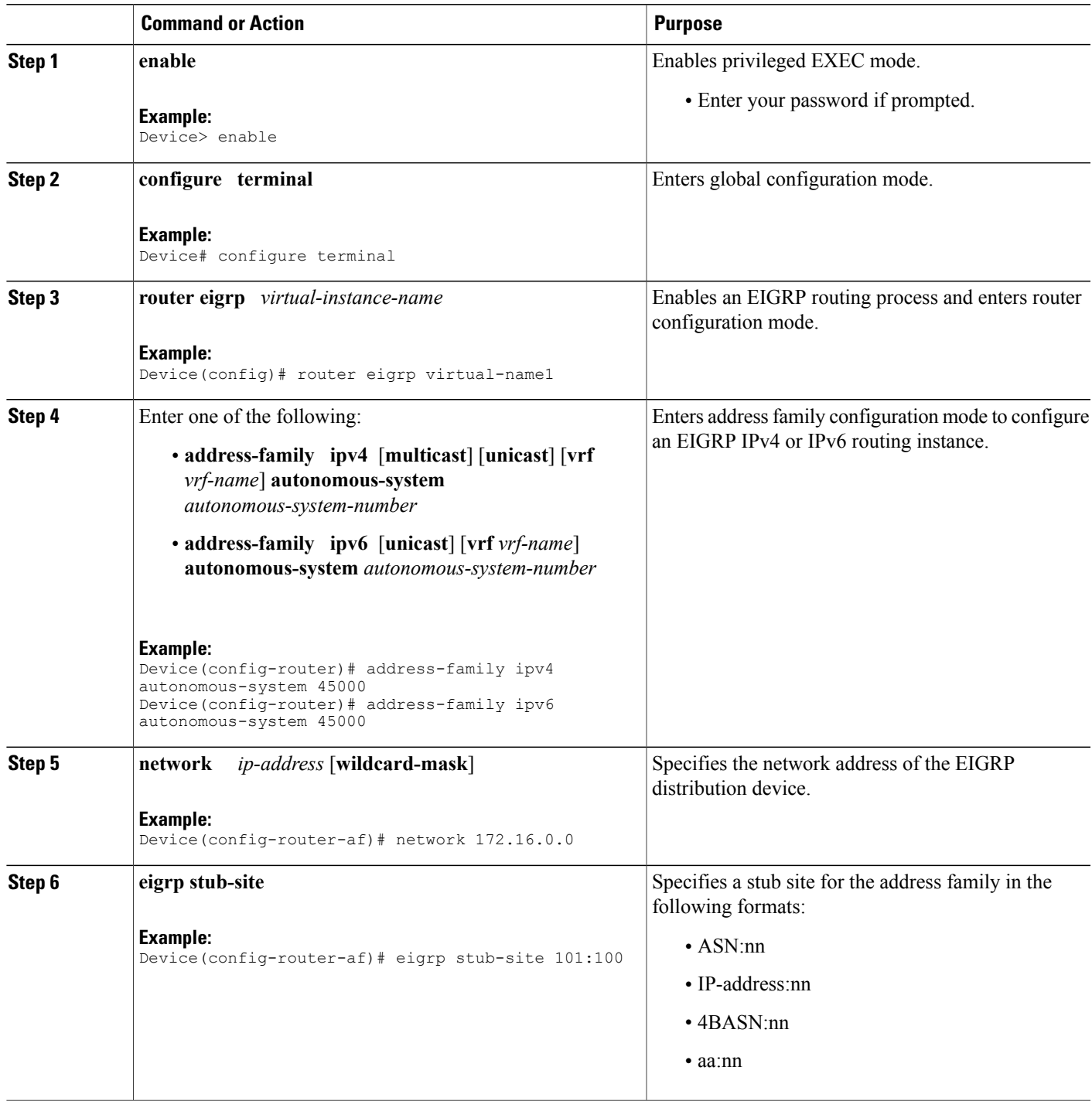

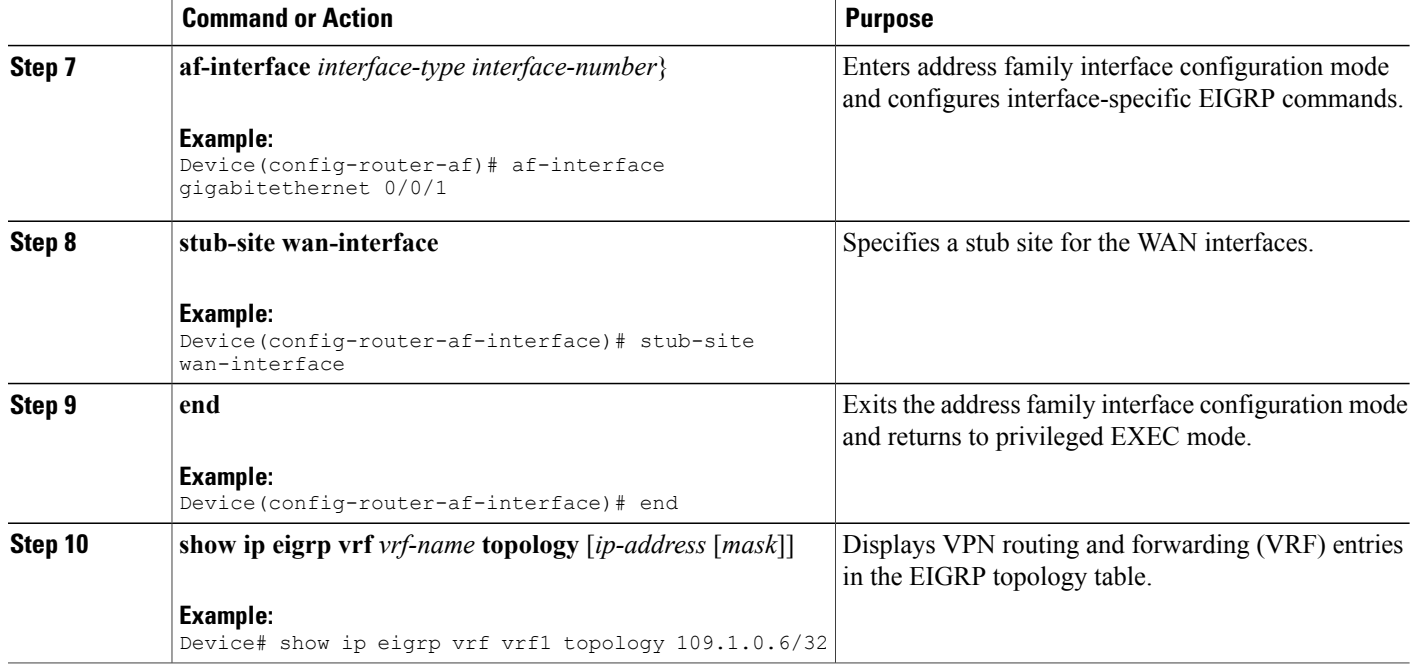

The following is a sample output from the **show ip eigrp vrf topology** command

```
Device# show ip eigrp vrf vrf1 topology 109.1.0.6/32
```

```
EIGRP-IPv4 Topology Entry for AS(1)/ID(109.1.0.2) VRF(vrf1)
EIGRP-IPv4(1): Topology base(0) entry for 109.1.0.6/32
  State is Passive, Query origin flag is 1, 1 Successor(s), FD is 2713600
  Descriptor Blocks:
  104.1.1.58 (Tunnel1), from 104.1.1.1, Send flag is 0x0
      Composite metric is (2713600/1408256), route is Internal
      Vector metric:
       Minimum bandwidth is 100000 Kbit
       Total delay is 105000 microseconds
        Reliability is 255/255
        Load is 1/\overline{255}Minimum MTU is 200
        Hop count is 2
        Originating router is 109.1.0.6
      Extended Community: StubSite:101:100
```
## <span id="page-3-0"></span>**Configuration Examples for EIGRP IWAN Simplification**

### **Example: Configuring the Stub Site ID**

```
Device> enable
Device# configure terminal
Device(config)# router eigrp virtual-name1
Device(config-router)# address-family ipv4 autonomous-system 45000
Device(config-router-af)# network 172.16.0.0
Device(config-router-af)# eigrp stub-site 101:100
Device(config-router-af)# af-interface gigabitethernet 0/0/1
```
Device(config-router-af-interface)# **stub-site wan-interface** Device(config-router-af-interface)# **end**

## <span id="page-4-0"></span>**Additional References for EIGRP IWAN Simplification**

#### **Related Documents**

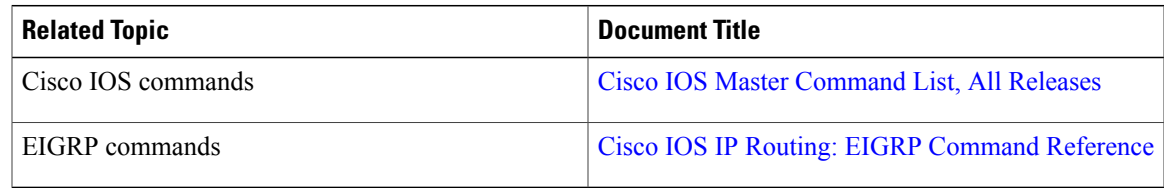

#### **Technical Assistance**

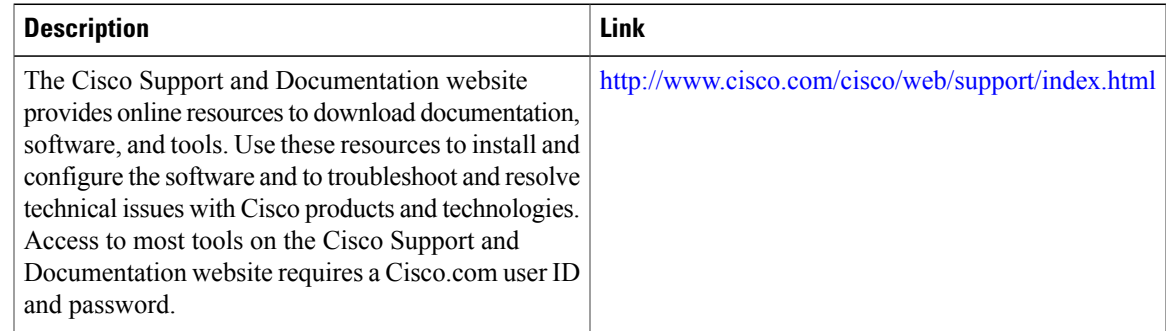

# <span id="page-4-1"></span>**Feature Information for EIGRP IWAN Simplification**

The following table provides release information about the feature or features described in this module. This table lists only the software release that introduced support for a given feature in a given software release train. Unless noted otherwise, subsequent releases of that software release train also support that feature.

Use Cisco Feature Navigator to find information about platform support and Cisco software image support. To access Cisco Feature Navigator, go to [www.cisco.com/go/cfn.](http://www.cisco.com/go/cfn) An account on Cisco.com is not required.

 $\mathbf I$ 

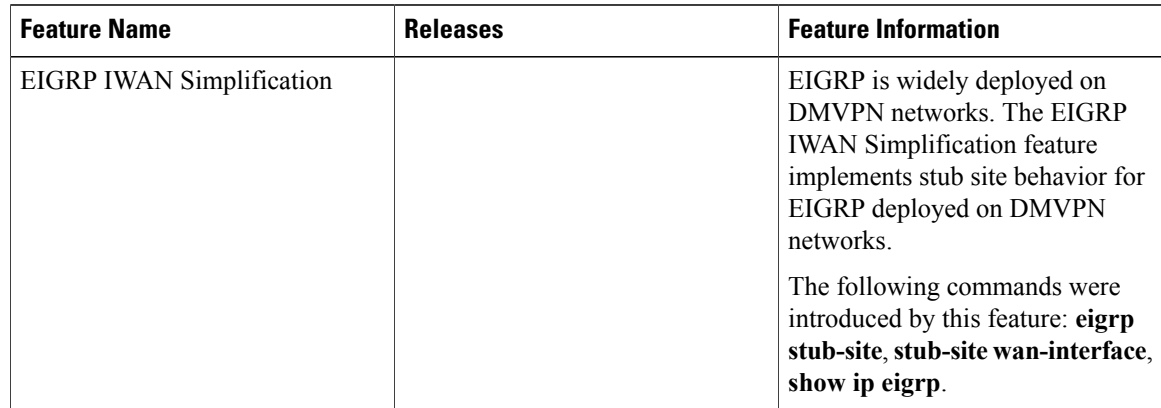

#### **Table 1: Feature Information for EIGRP IWAN Simplification**